# **Oracle Solaris 11 Cheat Sheet Service Management Facility (SMF)**

#### **What is the Service Management Facility?**

The Oracle Solaris Service Management Facility (SMF) is responsible for managing system and application services, replacing the legacy init scripting start-up mechanism common to other UNIX operating systems. SMF helps improves the availability of a system by ensuring that essential services run continuously even in the event of any software or hardware failures with an automatic restart capability. SMF is a part of the wider predictive self-healing capability in Oracle Solaris. Another crucial component of this is the Fault Management Architecture (FMA), responsible for reporting and isolating failed hardware components.

#### **Understanding the SMF Fault Managed Resource Indicator (FMRI)**

Each SMF managed service instance is unique described by an FMRI, that an administrator can use to enable or disable the service, find out information about or modify configuration properties related to that service. For example, the file system automounter service described by svc:/system/filesystem/autofs:default

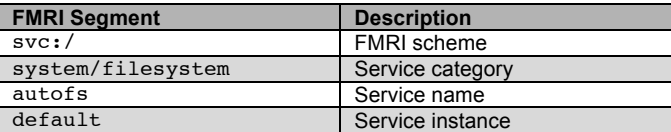

Many SMF commands allow FMRI abbreviations by specifying the instance name, or any of the trailing portion of the service name, assuming it is unique on the system. For example, administrators could also refer to the above service as filesystem/autofs:default, autofs:default, and autofs. We will deliberately use multiple abbreviations in this cheat sheet.

#### **Enabling, disabling and restarting services**

#### **Enable service svc:/network/smtp:sendmail:**

# svcadm enable smtp:sendmail

**Disable service svc:/network/telnet:default:**

# svcadm disable telnet

**Restart service svc:/network/httpd:apache22:**

# svcadm restart apache22

#### **Listing information about services**

**Show all enabled services (including temporarily disabled services):**

# svcs

**Show all enabled and disabled services:**

 $#$  svcs  $-a$ 

**List detailed information about svc:/system/zones:default:**

# svcs -l zones:default

**List processes associated with svc:/network/netcfg:default:**

# svcs -p network/netcfg

**Show why services that are enabled but are not running (or preventing other services from running):**

 $#$  svcs  $-xv$ 

**Display all services which depend on the svc:/network/ssh:default:**

# svcs -D network/ssh

**List all services svc:/network/ssh:default depends on:**

# svcs –d network/ssh

**Show all service state notifications that are configured on a system:**

 $#$  svcs  $-n$ 

#### **Did you know?**

You can find out more information about the Oracle Solaris Service Management Facility, including product documentation, how to guides, and other resources on Oracle Technology Network:

http://www.oracle.com/technetwork/server-storage/solaris11/technologies/smf-1690889.html

#### **Configuration layers in the SMF repository**

Service configuration is defined in a number of layers within the SMF configuration repository that helps preserve any local administrative customizations during system upgrade, particularly when the underlying vendor provided default configuration changes. A service property could have different values at different layers of the repository. A simple priority mechanism is used to determine which value is used by the service.

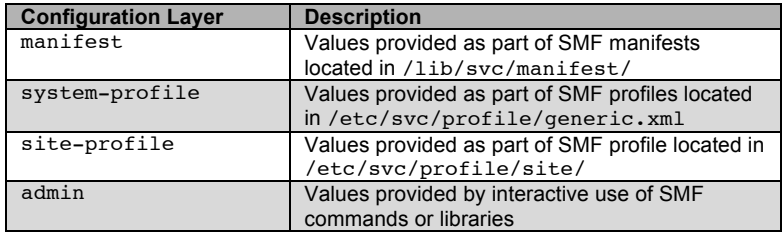

#### **Listing service property configuration**

Service configuration can be listed using two different commands, svcprop and svccfg, and can be used interchangeably.

**List all properties (including inherited properties) of the service instance svc:/network/ssh:default:**

# svcprop ssh:default

**List properties specific to the service instance svc:/network/ssh:default:**

# svcprop –c ssh:default

**List the pkg/port property of the service instance svc:/application/pkg/server:default:**

# svcprop –p pkg/server pkg/server:default

**List all properties within the pkg property group of the service instance svc:/application/pkg/server:default:**

# svcprop –p pkg pkg/server:default

**Interactively display the general/enabled property for the service svc:/network/ssh:default:**

 # svccfg svc:> select ssh:default svc:/network/ssh:default> listprop general/enabled svc:/network/ssh:default> exit

# svccfg –s switch:default listcust -L

#### **Setting service property configuration**

**Configure the config/nodename property on the svc:/system/identity:node service instance::**

```
 # svccfg
```
- # svc:>select identity:node
- # svc:/system/identity:node> setprop config/nodename = "myhost"
- # svc:/system/identity:node> refresh
- # svc:/system/identity:node> exit

**Configure the config/nameserver property on the svc:/network/dns/client service with two IP addresses:**

```
 # svccfg –s dns/client
svc:/network/dns/client> setprop config/nameserver = 
("192.168.0.1" "10.0.0.4")
svc:/network/dns/client> select default
svc:/network/dns/client:default> refresh
```
**List all configuration changes (at all layers) to svc:/system/nameservice/switch:default:**

# svccfg –s switch:default listcust -L

**Delete an administrative customization to the config/nameserver property in the svc:/network/dns/client service:**

```
 # svccfg –s dns/client
svc:/network/dns/client> delcust config/nameserver
svc:/network/dns/client> refresh
```
**Delete the config/nameserver property from the svc:/network/dns/client service (and thus masking it):**

```
 # svccfg –s dns/client
```
# svc:/network/dns/client> delprop config/nameserver

**Extract an SMF system profile in order to apply configuration to other systems:**

# svccfg extract –a > system-profile.xml

#### **Apply an SMF system profile to a system:**

 # cp system-profile.xml /etc/svc/profile/site # svcadm restart manifest-import

**Oracle Solaris 11 Administrator's Cheat Sheet for Service Management Facility (SMF)**

### Contact Us

For more information about Oracle Solaris 11, visit *oracle.com/solaris* or call +1.800.ORACLE1 to speak to an Oracle representative. Last updated: Jul 22, 2012.

Oracle is committed to developing practices and products that help protect the environment

Copyright © 2012, Oracle and/or its affiliates. All rights reserved.

This document is provided for information purposes only and the contents hereof are subject to change without notice. This document is not warranted to be error-free, nor subject to any other warranties or conditions, whet implied warranties and conditions of merchantability or fitness for a particular purpose. We specifically disclaim any liability with respect to this document and no contractual obligations are formed either directly or in reproduced or transmitted in any form or by any means, electronic or mechanical, for any purpose, without our prior written permission.

Oracle and Java are registered trademarks of Oracle and/or its affiliates. Other names may be trademarks of their respective owners.

All SPARC trademarks are used under license and are trademarks or registered trademarks of SPARC International, Inc. UNIX is a registered trademark licensed through X/Open Company, Ltd. 0410

## **Hardware and Software, Engineered to Work Together**